### **IFSI Website**

Click on the icon in the top right hand corner to access the IFSI Resource Center

Login as staff with your NetID and password

[https://www.fsi.Illinois.edu](https://www.fsi.illinois.edu/)

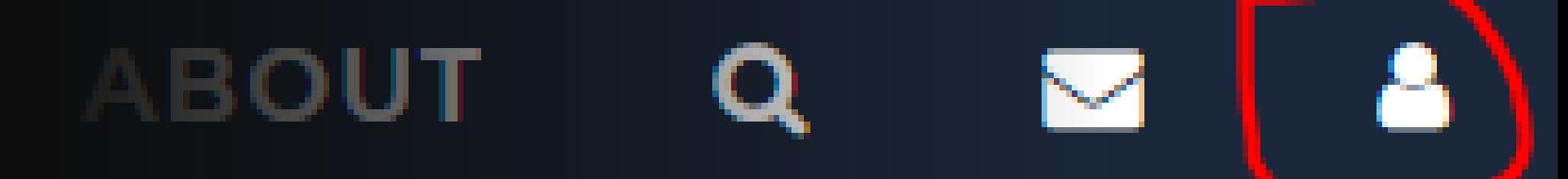

# University Email **Account**

You must login with your email address (ie…netid@Illinois.edu)

Forwarding to a personal email account is no longer allowed.

[https://outlook.office.com](https://outlook.office.com/)

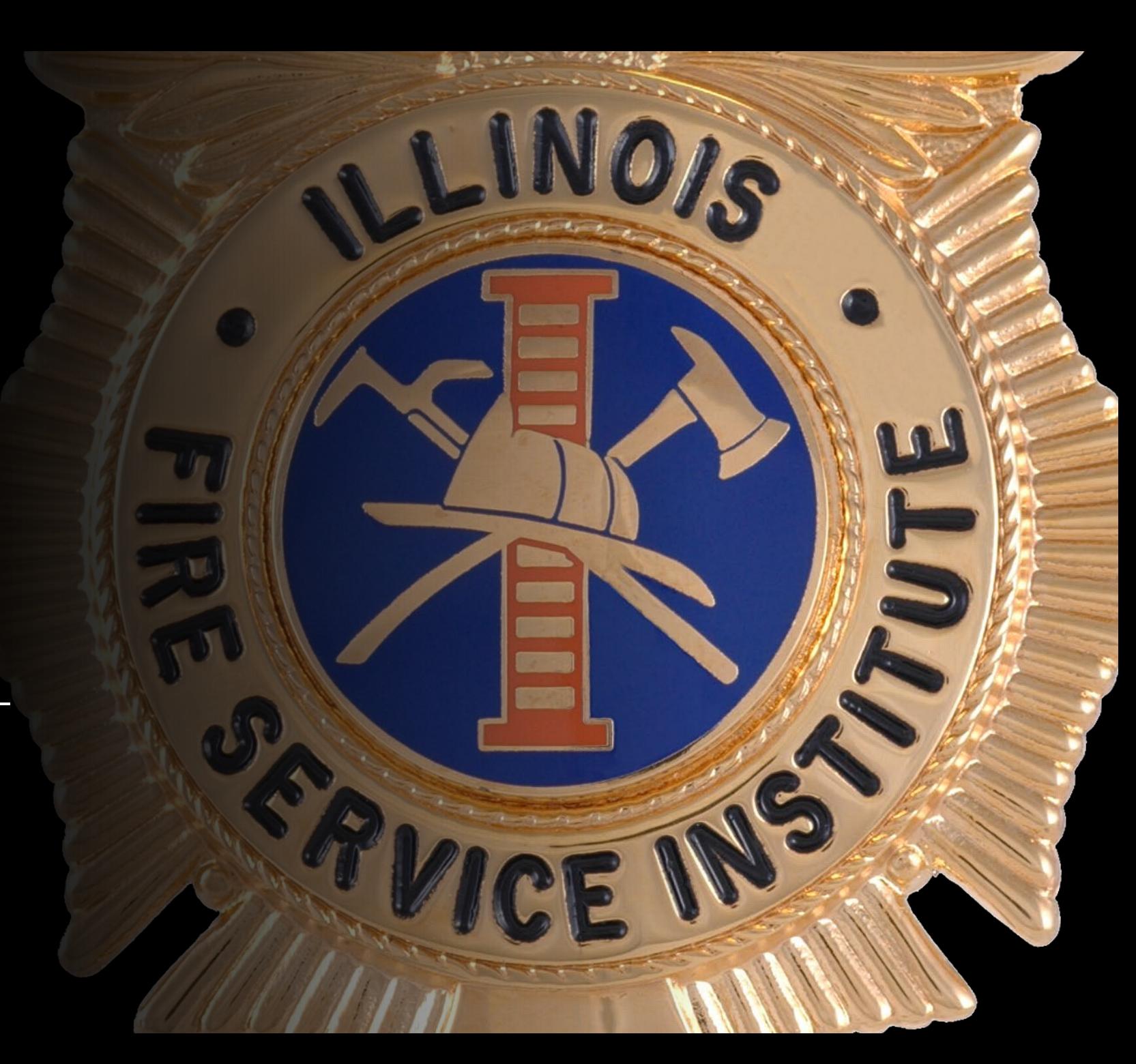

## Email Setup for Phone or Tablet

[https://answers.uillinois.edu/illinois/](https://answers.uillinois.edu/illinois/47591) 47591

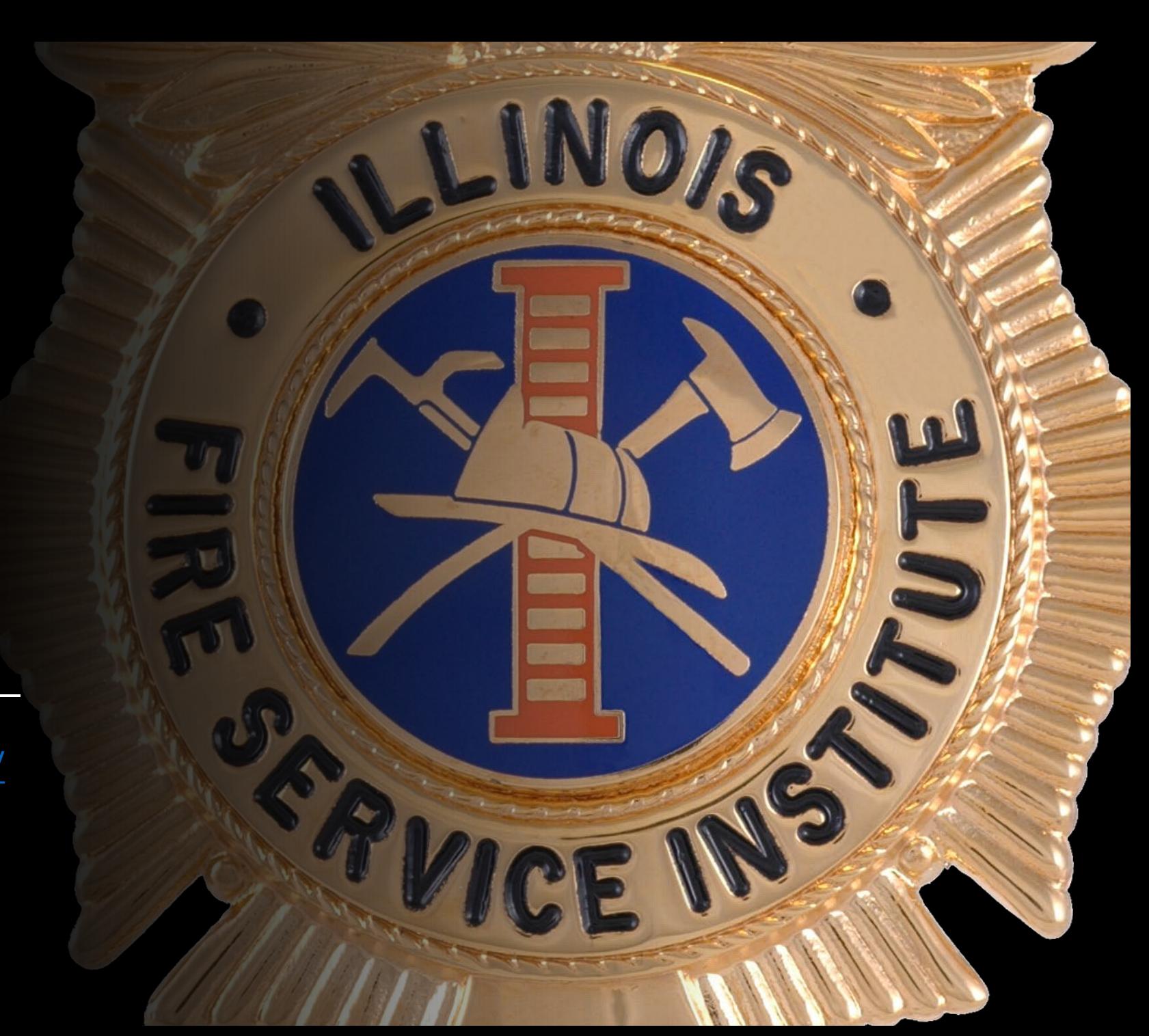

## VPN Setup:

Staff with an IFSI issued computer must connect to the VPN before accessing their files and resources if not on campus. Netstorage users must also use VPN.

<http://go.illinois.edu/vpn>

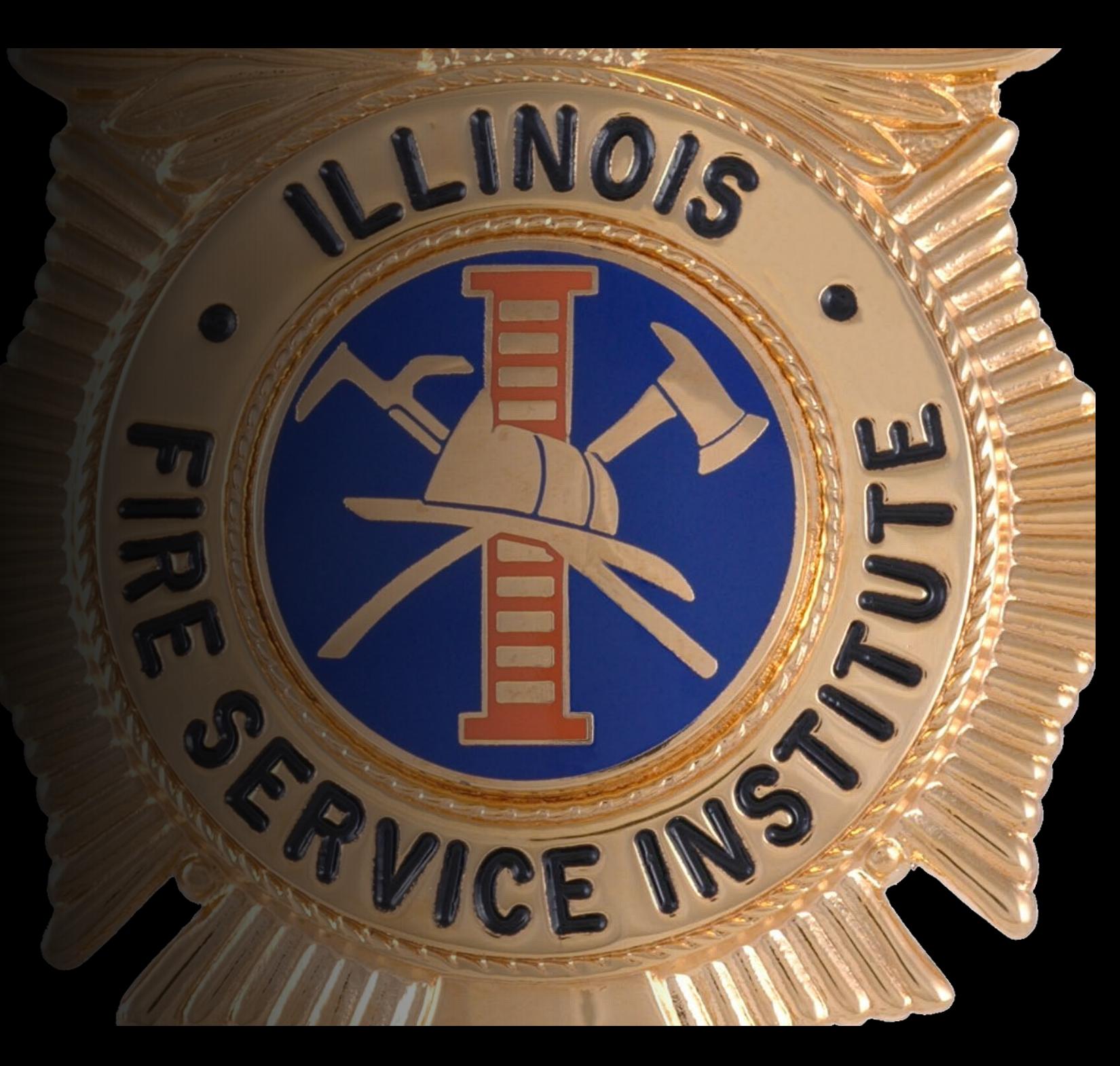

### Netstorage:

A way for IFSI staff to access network resources such as files and folders on a personal computer.

#### Proceed with caution!

<http://go.illinois.edu/netstorage>

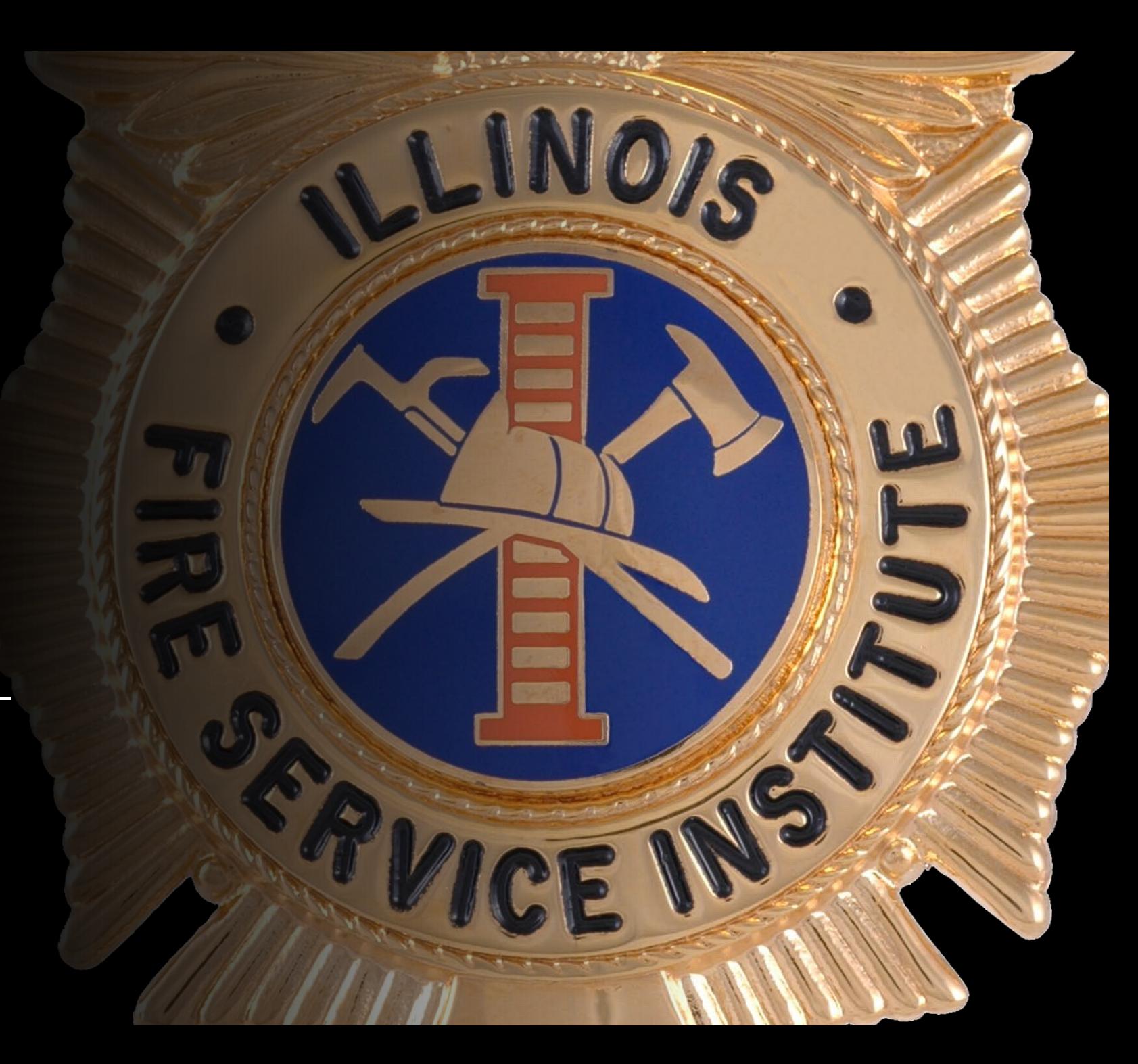

## Webstore:

A resource were UofI staff can get discounts on software for your personal computer.

<http://go.illinois.edu/webstore>

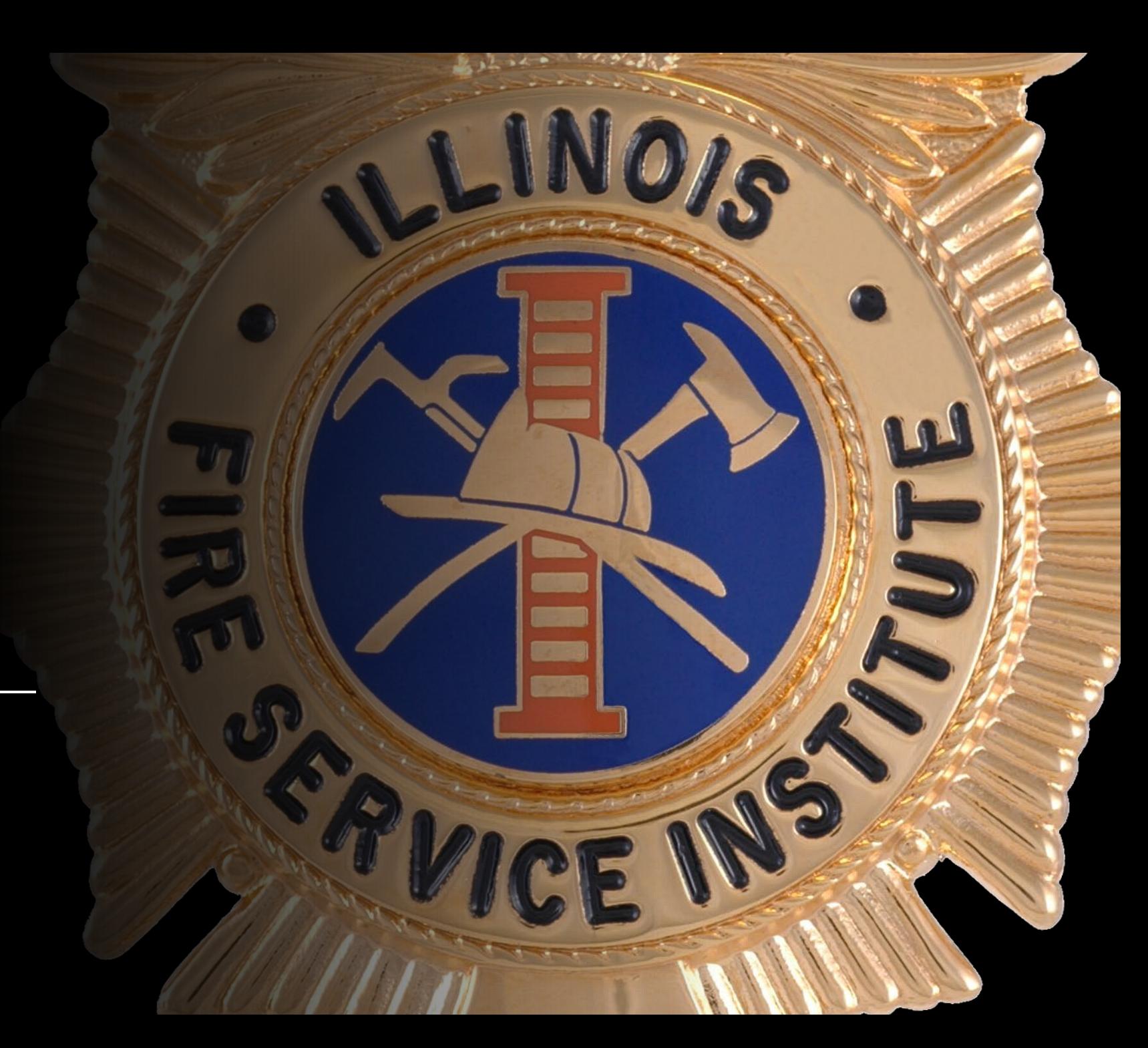

## Techzone:

A resource were UofI staff can get discounts on computers and tablets.

<http://go.illinois.edu/techzone>

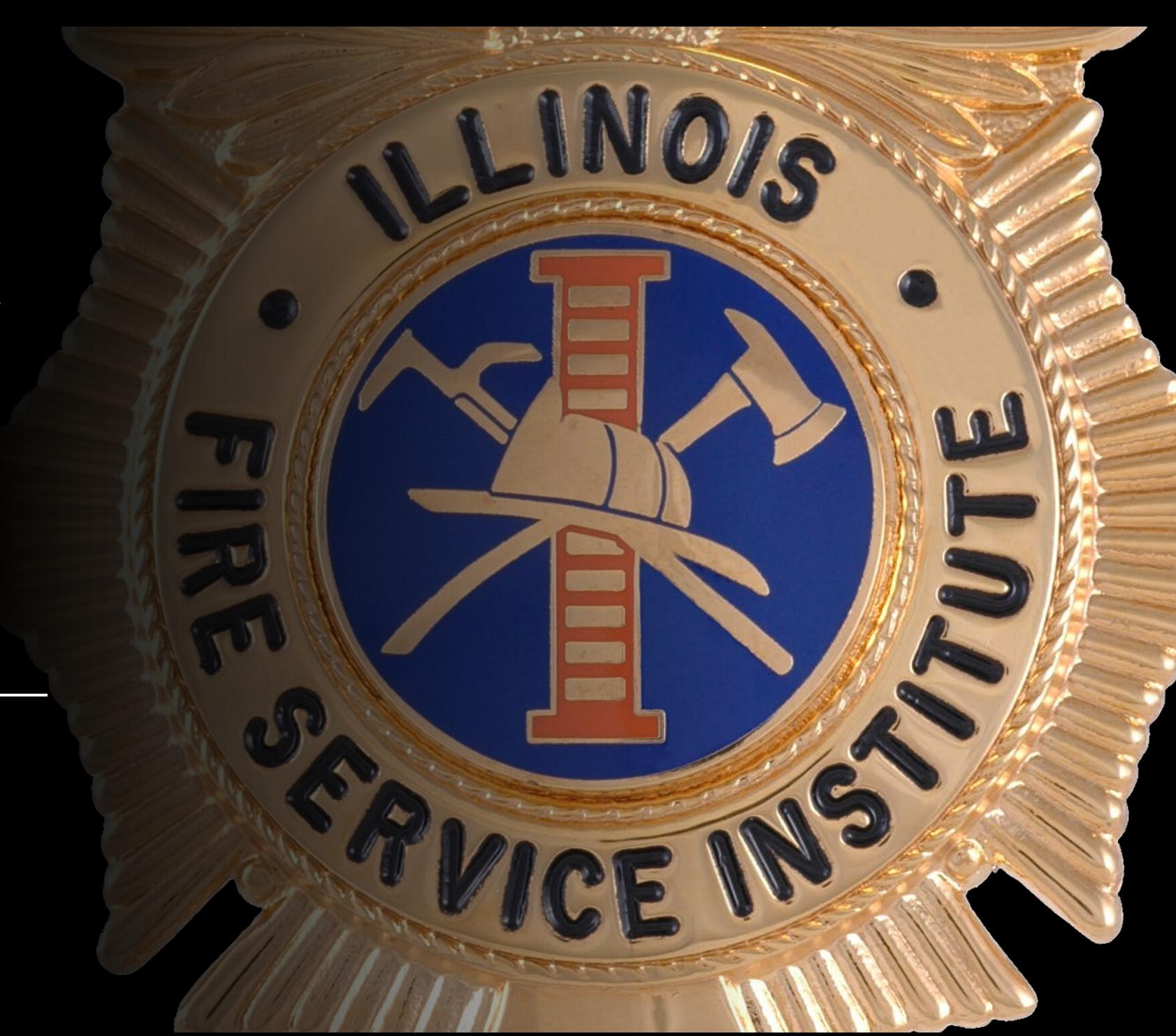

### Box:

University Staff are given a box cloud storage account upon hire. Setup and login details are given at the link below

<http://go.illinois.edu/box>

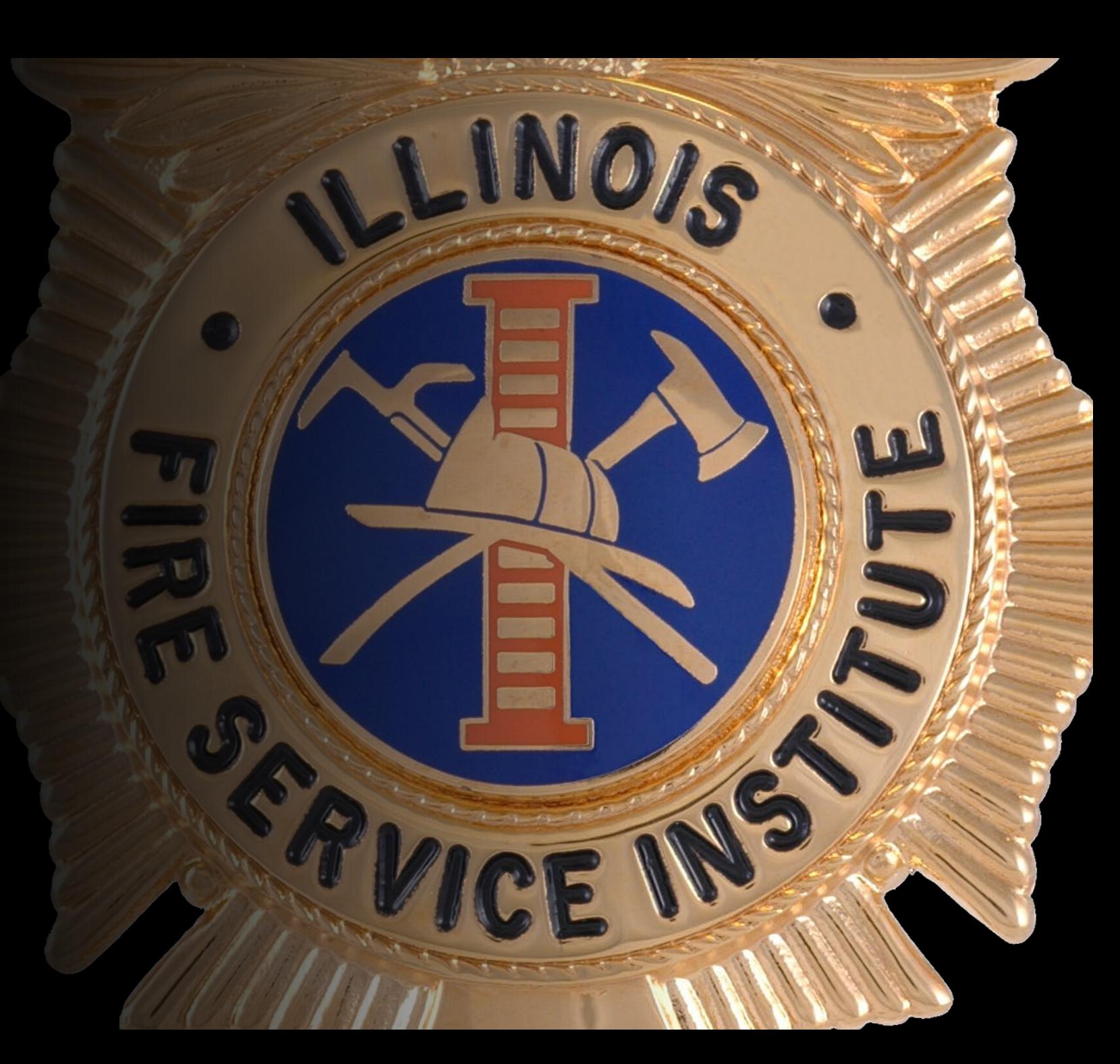

### Zoom:

University staff are given a zoom account upon hire. Setup and login instructions are below

<http://go.illinois.edu/zoomsetup>

<http://go.illinois.edu/zoom>